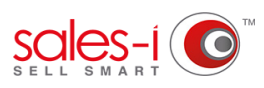

## **HOW TO ENSURE GOOGLE CHROME KEEPS YOUR ADOBE FLASH SETTINGS- DESKTOP**

Do you keep receiving the message "Click to enable Adobe Flash Player" each time you access the sales-i home page within your newly updated Google Chrome? No worries! sales-i has found a solution to rectify this issue. Following the steps below will ensure that you can continue to use your shiny new Chrome and sales-i together.

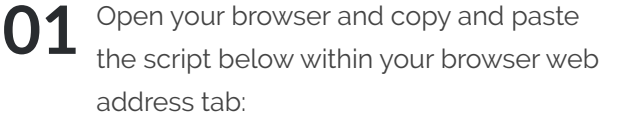

**chrome://flags/#enable-ephemeralflash-permission** then, click Enter.

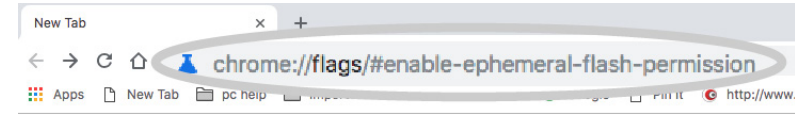

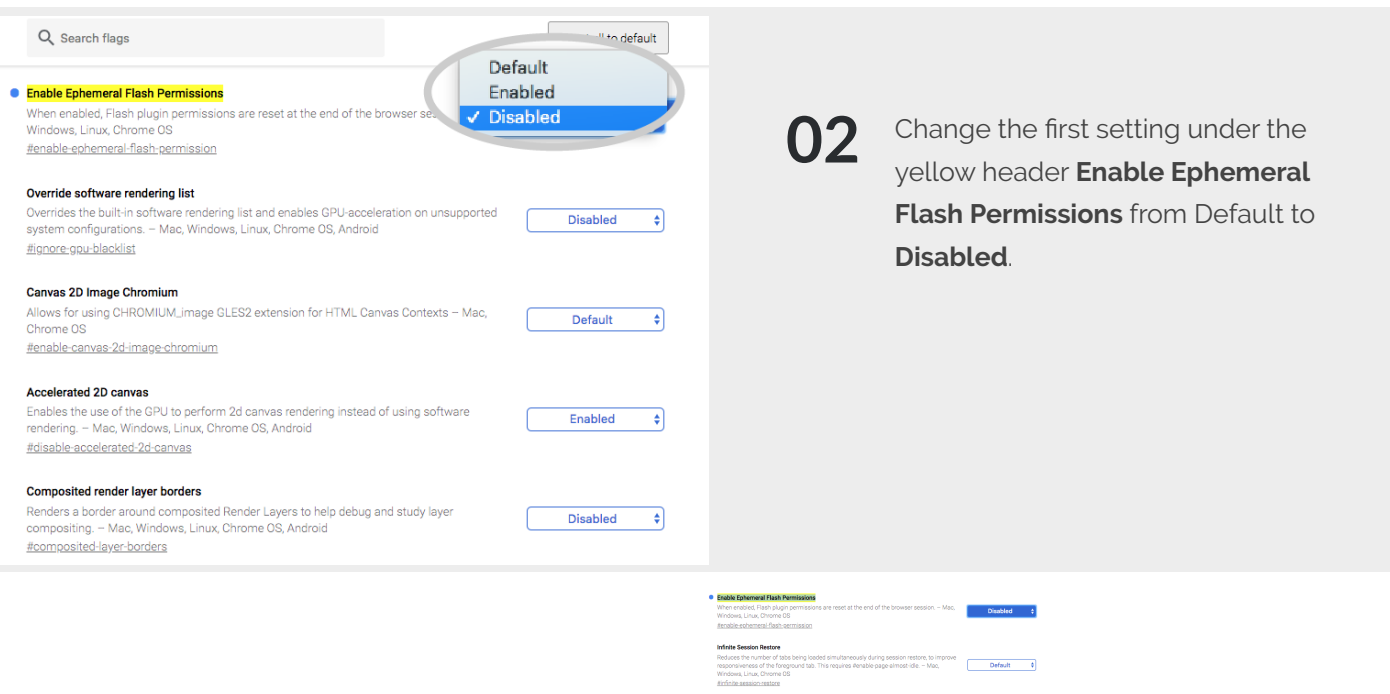

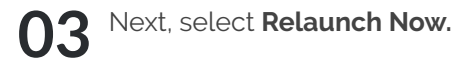

Your browser will now restart and you will be able to use sales-i with no issues!

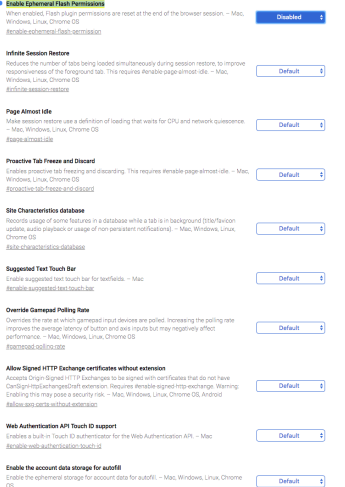

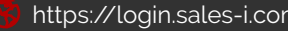

**RELAUNCH N**